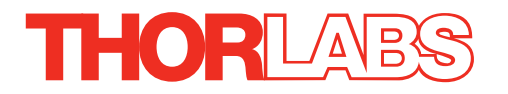

# Z8V Series Z800 Series Vacuum Compatible Motorized DC Servo Actuator

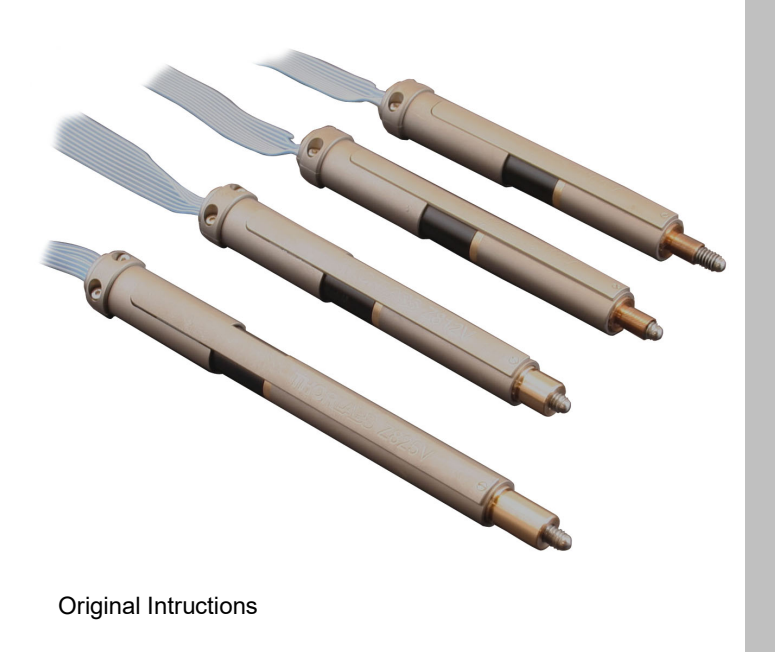

# **Contents**

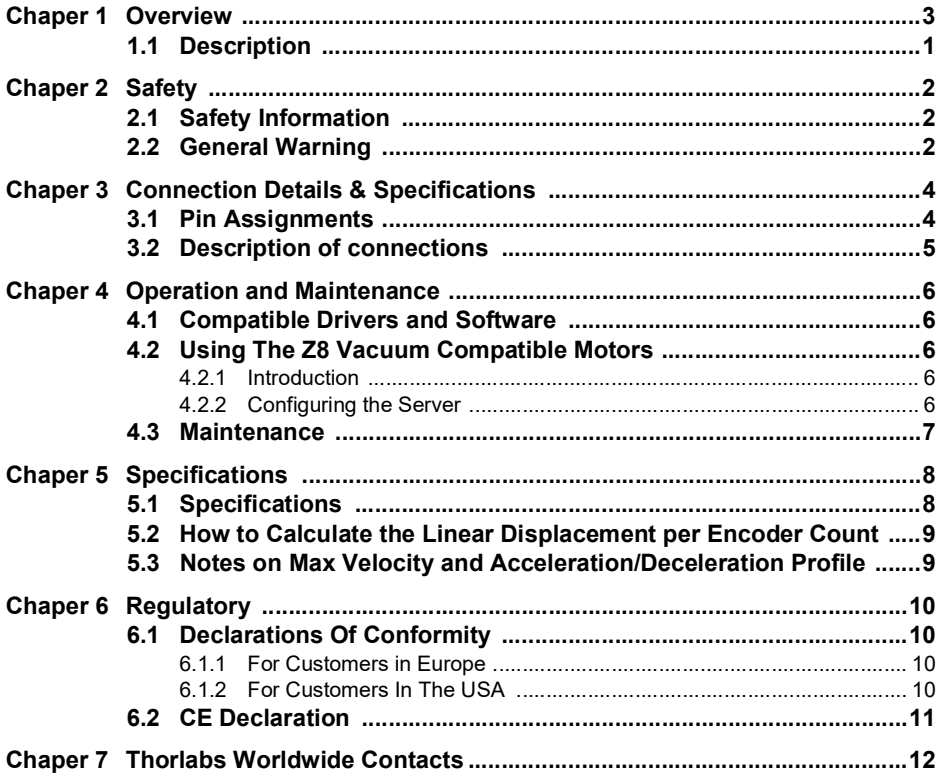

# **Chapter 1 Overview**

### **1.1 Description**

Thorlabs has developed this series of high-resolution motorized actuators for use in high precision applications. From drop-in replacements to custom mounts, these motorized actuators will satisfy even the most demanding requirements. Three different travel lengths are offered; 6.0 mm, 12.0 mm and 25.0 mm.

The Z812BV and Z825BV actuators are shipped with a clamping bush fitted, ready for use with a 3/8" barrel mount. The Z806V and Z812V actuators thread into a ¼" -80 mounting bush.

The Z800 series Motorized Actuators use a 6V DC servomotor that provides sufficient torque for high load capabilities. Utilizing a 67.49:1 gear reduction head and a 512 counts per rev precision encoder gives a minimum resolution of 29 nm. The actuators allow very small step sizes over the entire travel range, delivering greater flexibility with negligible backlash and fine resolution. The DC servomotor allows for continuously variable speeds while the optical encoder allows closed loop operation. The actuators use integrated hard stops that automatically cut the power when they have reached their mechanical limits.

The Z800 series Motorized Actuators are light, compact, and extremely durable. They are ideal for use in mirror mounts, translation stages, microscopes, OEM applications, and a wide variety of other components that require higher precision than most standard drive mechanisms allow.

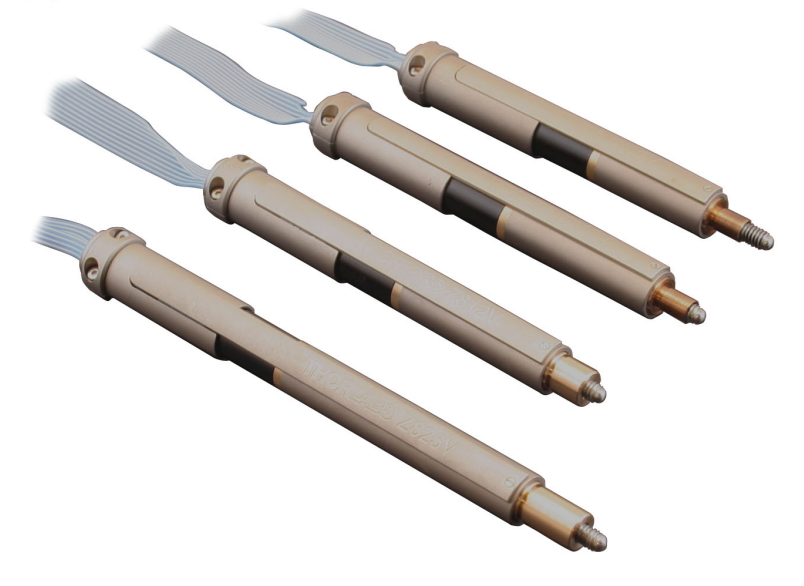

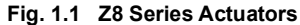

# **Chapter 2 Safety**

# **2.1 Safety Information**

For the continuing safety of the operators of this equipment, and the protection of the equipment itself, the operator should take note of the **Warnings, Cautions** and **Notes** throughout this handbook and, where visible, on the product itself.

The following safety symbols may be used throughout the handbook and on the equipment itself.

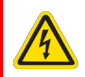

### **Warning: Risk of Electrical Shock**

Given when there is a risk of injury from electrical shock.

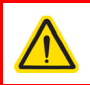

### **Warning**

Given when there is a risk of injury to users.

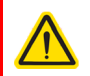

### **Caution**

Given when there is a risk of damage to the product.

#### **Note**

Clarification of an instruction or additional information.

# **2.2 General Warning**

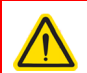

### **Warning**

These Motorized Actuators can generate high forces. If handled improperly, they may cause injury. Be aware that failure of the motor controller may drive the unit into a hard stop and cause damage to the unit.

To avoid injury never put anything in the gap between the Actuator and any rigid structure.

#### s

# **Caution**

If the actuator encounters a hard stop while still in the middle of its range (i.e. a translation stage at the end of its travel range), the motor should be stopped as soon as possible to prevent damage to the gear head or motor and to keep the unit from overheating.

When the Z8 motors are fitted to certain optomech products e.g. the GNL series Goniometers, it is possible that the motor will reach the mechanical hardstops of the stage before the motor limit switches are activated. In this case, DO NOT continue to drive the motor into the hardstop as this will damage the motor. As a guide, the total current drawn should not exceed 80 mA.

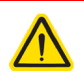

### **Caution**

The control PC used to operate the driver for the Z8 series actuators must be running APT Software version 2.8 or higher.

Earlier versions of software do not support this product.

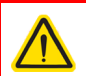

### **Caution**

When storing these units, be sure to fully retract the lead screw to protect the threads from damage. Improper connection of the motor will result in permanent damage. All power supplied to the motor should be turned off before altering any connections to the motor. Check all connections before supplying power to the motor.

# **Chapter 3 Connection Details & Specifications**

# **3.1 Pin Assignments**

Pin assignments for the connector on the motor flying lead are described below..

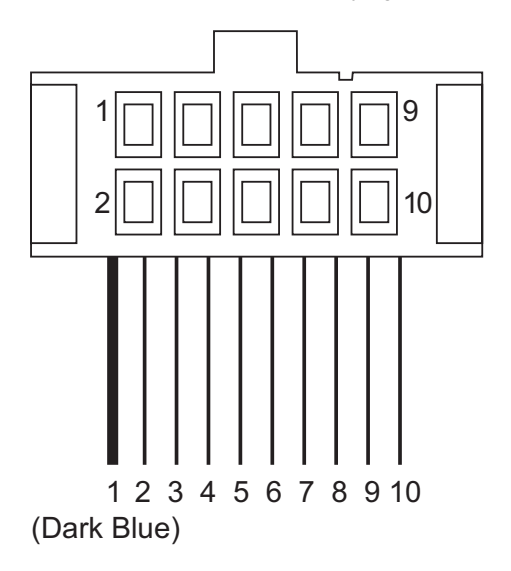

**Fig. 3.1 Output Connector**

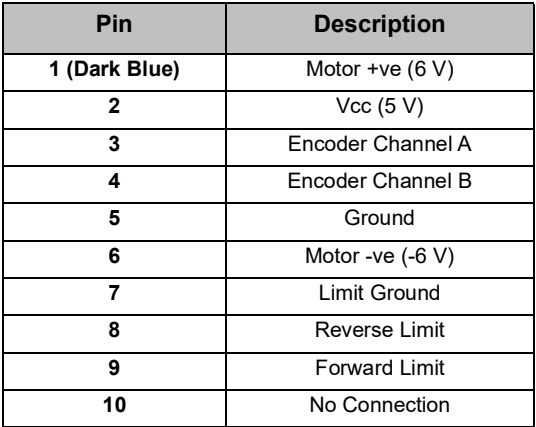

### **3.2 Description of connections**

**Motor (+)**: supplies a + VDC supply to the motor of the actuator. The maximum current is 240 mA.

**Vcc:** a connection should be made to a +5 VDC supply to power both channels A and B on the encoder.

**Encoder Channels A and B:** The Z800 series actuators use a Hall Effect encoder. Both channels A and B are supplied by the Vcc (5 V DC) connection.

**GND**: the ground connection for the encoder.

**Motor (-)**: supplies a - VDC supply to the motor of the actuator. The maximum current is 240 mA.

**Limit Ground**: a common ground for both the forward and reverse limit switches.

**Reverse Limit**: the reverse limit prevents over driving of the actuator at its minimum extension.

**Forward Limit**: the forward limit prevents over driving of the actuator at its full extension.

**Note**. When a limit switch is activated, the switch makes contact, and the associated output line is connected to ground (pin 1).

When using a third party controller, the inputs must be connected via a 10 k pull up resistor as shown below. When either switch operates, the associated input is pulled to ground and the TTL buffers switch.

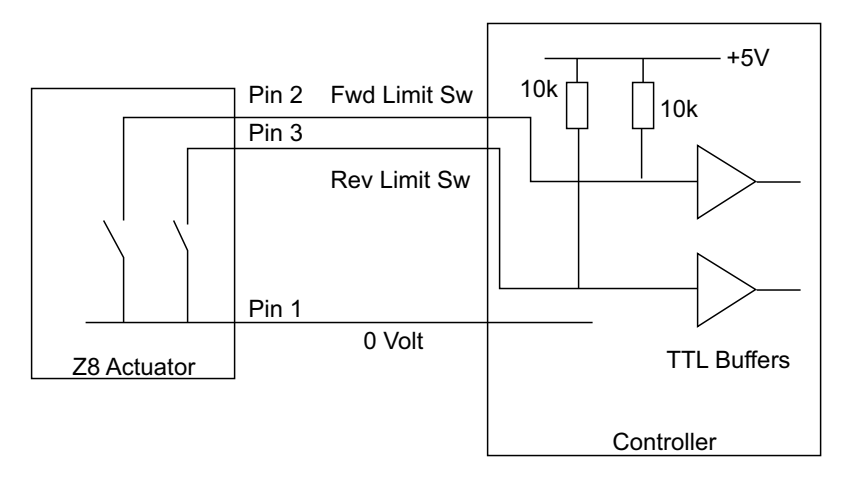

**Fig. 3.2 Z8 Limit Switch Circuit**

# **Chapter 4 Operation and Maintenance**

# **4.1 Compatible Drivers and Software**

The Thorlabs compatible controller for this product is the K-Cube Single Channel DC Servo Controller KDC101. The use of these controllers ensures optimal performance. All above performance specifications are guaranteed only with use of Thorlabs controllers and drivers.

# **4.2 Using The Z8 Vacuum Compatible Motors**

### 4.2.1 Introduction

Unlike the standard Z8 series motors, which are automatically recognized by the APT server, the Z8-V vacuum-compatible variants must be configured within the server before use. This is achieved using the APTConfig Utility as follows.

4.2.2 Configuring the Server

1)Connect the actuator to the KDC101 motor driver and power up the unit.

2)Connect the driver to the control PC.

3)Shut down all applications using the APT server (e.g. APT User or your own custom application).

4)Run the APT Config utility - Start/Programs/Thorlabs/APT Config/APT Config.

5)From the 'APT Configuration Utility' window, click the 'Stage' tab.

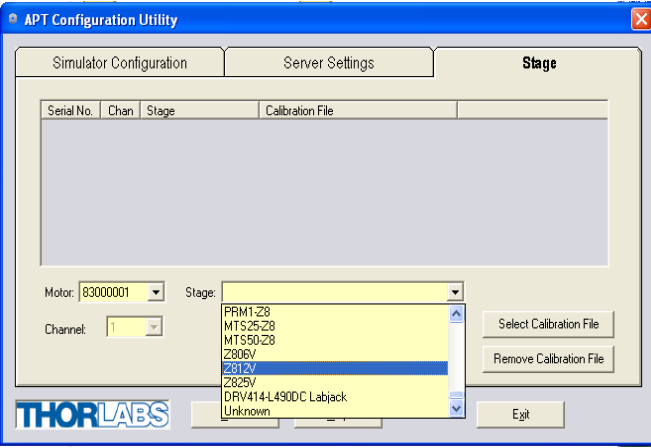

6)In the 'Motor' field, select the serial number of the KDC101 motor driver to be configured (this number can be found on the rear panel of the KDC101 unit).

7)Ignore the 'Channel' field. For the KDC101 DC motor driver, the 'Channel' field defaults to '1'.

8)In the 'Stage' field, select the appropriate 'Z8V Actuator' from the list displayed.

9)Click the 'Add Stage Association' button. The Vacuum Z8 actuator and driver unit serial number are added to the list in the main window.

10)Click 'Exit' to shut down the APTConfig utility.

11)When the actuator was associated with the driver at item (9), various default settings applicable to the Z8 Actuator type were loaded. These settings can now be tailored to your particular application - see the handbook supplied with the KDC101 controller for more details.

### **4.3 Maintenance**

Periodic greasing of the lead screw is advised, particularly in applications with a high duty cycle. Grease the lead screw thread as follows whenever the thread appears dry or the motor is noisy:

- 1) Drive the motor to extend the leadscrew to its full extent.
- 2) Apply a thin bead of high load, silicon free lubricant (e.g. Apiezon 100) as shown below.

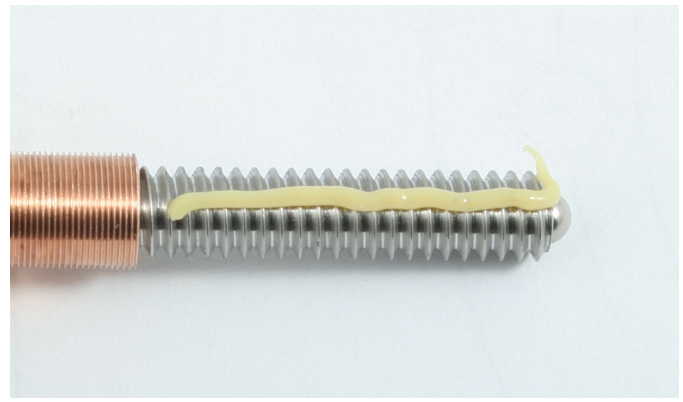

**Fig. 4.1 Greasing the Leadscrew**

- 3) Drive the motor to retract the lead screw and distribute the grease.
- 4) Remove access grease using a lint free cloth.

# **Chapter 5 Specifications**

# **5.1 Specifications**

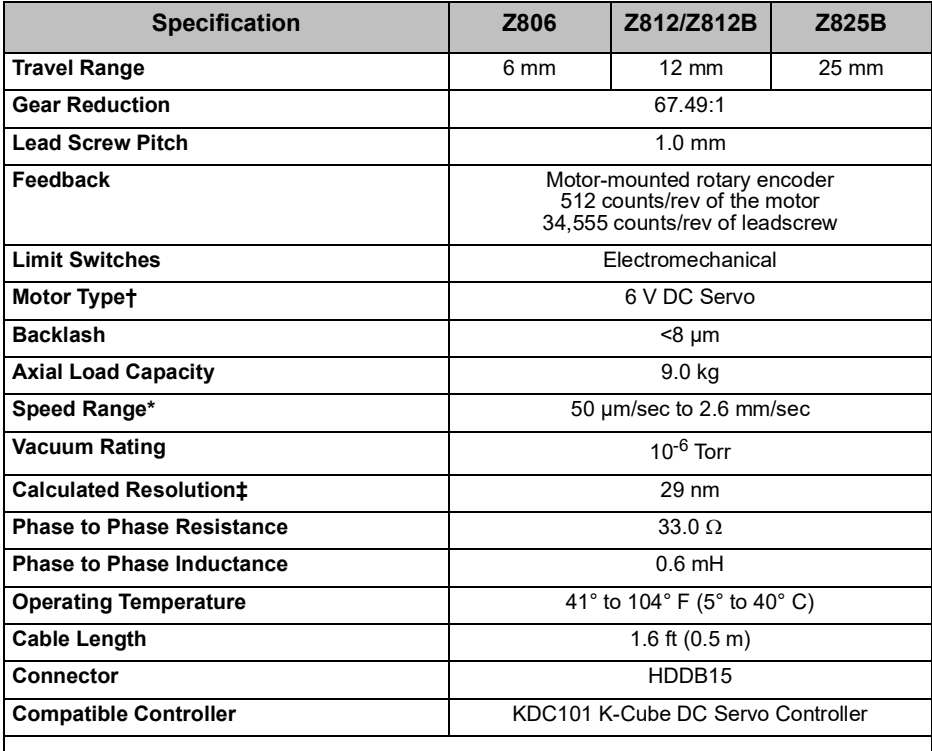

† Although thye motor drive voltage is nominally 6V, voltages up to 12V can be used with PWM controlled outputs.

\* At 2.6 mm/sec, velocity ripple and distortion of the acceleration/deceleration profile may occur. For improved control, the max velocity should be limited to 2.3 mm/sec.

‡ Calculated Resolution. Actual resolution will depend on the applied load.

# **5.2 How to Calculate the Linear Displacement per Encoder Count**

For the Z806, there are 512 encoder counts per revolution of the motor. The output shaft of the motor goes into a 67.49:1 planetary gear head. This requires the motor to rotate 67.49 times to rotate the 1.0 mm pitch lead screw one revolution. The end result is the lead screw advances by 1.0 mm.

To calculate the linear displacement of the actuator per encoder count: 512 x 67.49 = 34,555 encoder counts per revolution of the lead screw Linear displacement of the lead screw per encoder count is:

1.0 mm / 34,555 counts =  $2.9 \times 10^{-5}$  mm (29 nm)

### **5.3 Notes on Max Velocity and Acceleration/Deceleration Profile**

Although the max velocity is quoted at 2.6 mm/sec, it is possible to drive the Z8 motor at speeds in excess of this figure. However, at higher velocities the controlled acceleration and deceleration profiles may be affected. If these controlled profiles are required, then the speed should be reduced to around 2.3 mm/s maximum.

Furthermore, the velocity ripple due to the PID loop in the KDC101 driver is greater when the unit is running at the higher velocities.

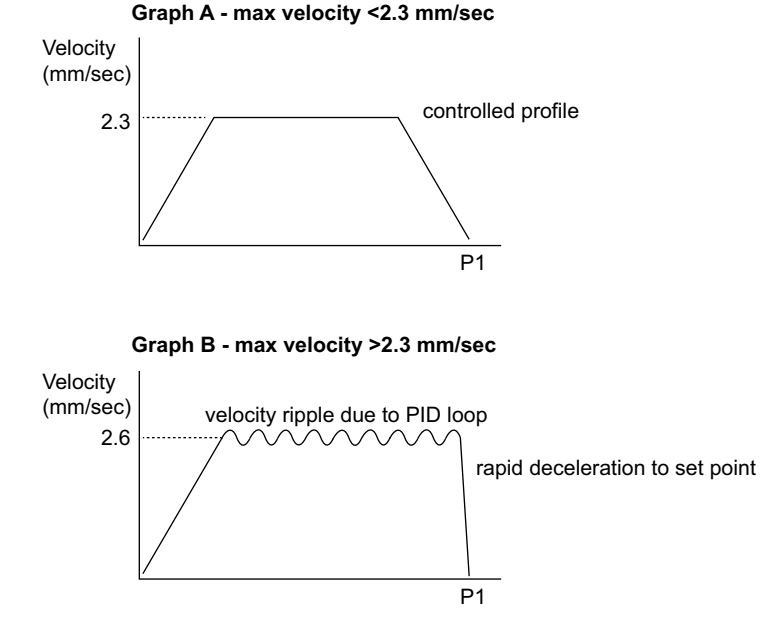

**Fig. 5.1 Effects of Higher Velocity on Acceleration/Deceleration Profile**

# **Chapter 6 Regulatory**

# **6.1 Declarations Of Conformity**

6.1.1 For Customers in United Kingdom

This equipment has been tested and found to comply with the relevant regulatory requirements.

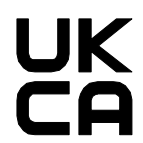

**Fig. 6.1 UKCA Logo**

6.1.2 For Customers in Europe See [Section 6.2.](#page-12-0)

6.1.3 For Customers In The USA

This equipment has been tested and found to comply with the limits for a Class A digital device, persuant to part 15 of the FCC rules. These limits are designed to provide reasonable protection against harmful interference when the equipment is operated in a commercial environment. This equipment generates, uses and can radiate radio frequency energy and, if not installed and used in accordance with the instruction manual, may cause harmful interference to radio communications. Operation of this equipment in a residential area is likely to cause harmful interference in which case the user will be required to correct the interference at his own expense.

Changes or modifications not expressly approved by the company could void the user's authority to operate the equipment.

# <span id="page-12-0"></span>**6.2 CE Declaration**

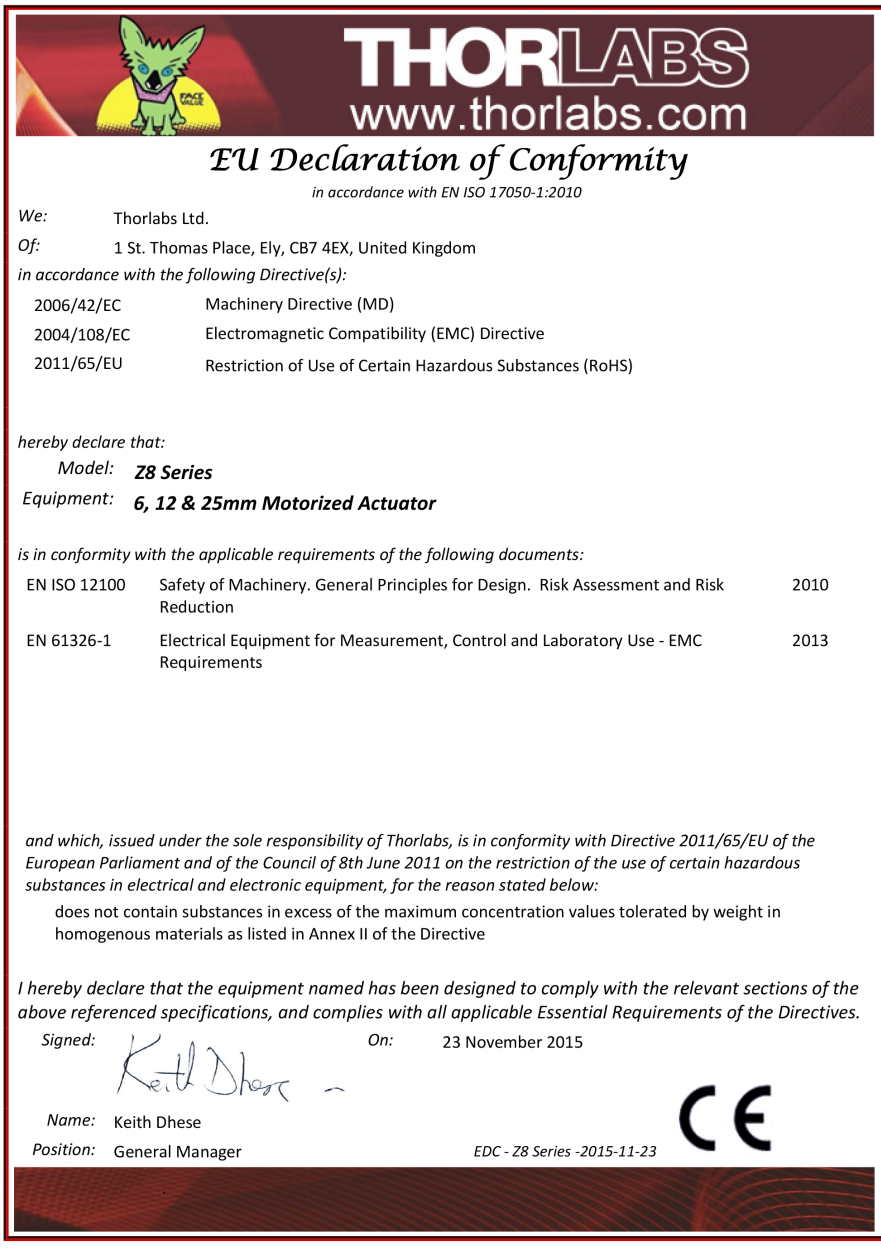

# **Chapter 7 Thorlabs Worldwide Contacts**

For technical support or sales inquiries, please visit us at www.thorlabs.com/contact for our most up-to-date contact information.

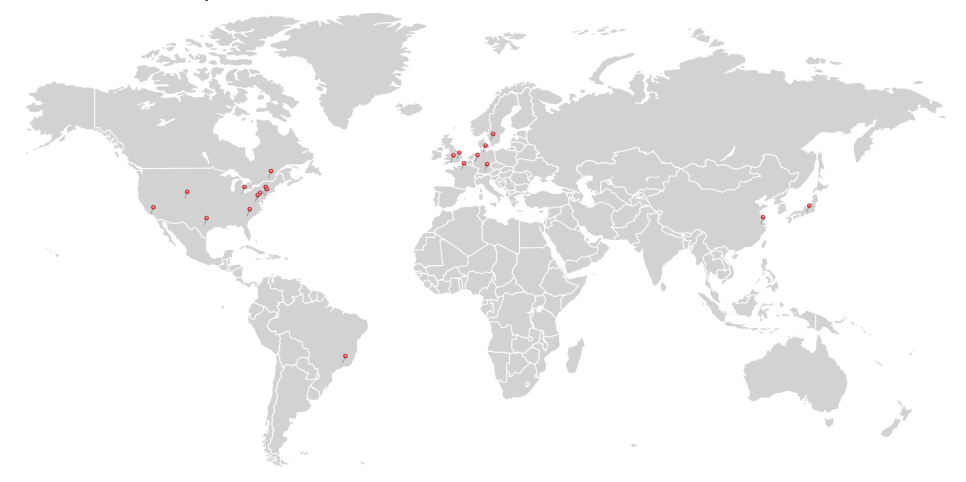

#### **USA, Canada, and South America**

Thorlabs, Inc. sales@thorlabs.com techsupport@thorlabs.com

#### **Europe**

Thorlabs GmbH europe@thorlabs.com

#### **France**

Thorlabs SAS sales.fr@thorlabs.com

#### **Japan**

Thorlabs Japan Inc. sales@thorlabs.jp

### **UK and Ireland**

Thorlabs Ltd. sales@uk.thorlabs.com techsupport.uk@thorlabs.com

#### **Scandinavia**

Thorlabs Sweden AB scandinavia@thorlabs.com

#### **Brazil**

Thorlabs Vendas de Fotônicos Ltda. brasil@thorlabs.com

#### **China**

Thorlabs China chinasales@thorlabs.com

Thorlabs verifies our compliance with the WEEE (Waste Electrical and Electronic Equipment) directive of the European Community and the corresponding national laws. Accordingly, all end users in the EC may return "end of life" Annex I category electrical and electronic equipment sold after August 13, 2005 to Thorlabs, without incurring disposal charges. Eligible units are marked with the crossed out "wheelie bin" logo (see right), were sold to and are currently owned by a company or institute within the EC, and are not dissembled or contaminated. Contact Thorlabs for more information. Waste treatment is your own responsibility. "End of life" units must be returned to Thorlabs or handed to a company specializing in waste recovery. Do not dispose of the unit in a litter bin or at a public waste disposal site.

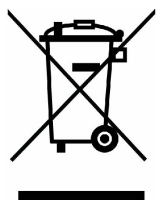

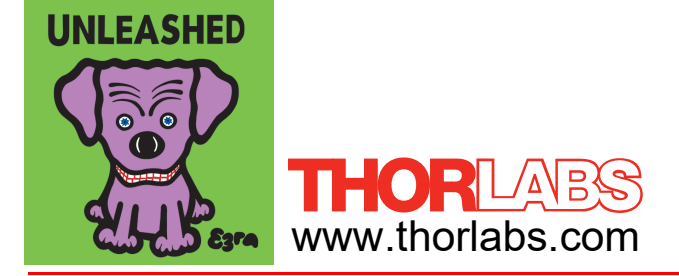